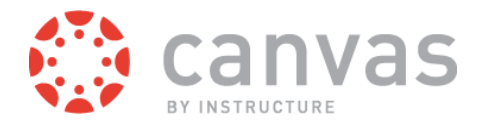

# **Polls**

Polls is the easy to way to collect student opinion in your classroom. Want to know if your students prefer pizza or hot dots for that end-of-semester party? Or want to use the Peer Instruction method to gauge understanding of last night's reading? Quick and efficient, the polling app helps you collect responses with ease. You can share the same poll with all sections of a course, or publish it for individual sections of different courses.

Using Polls requires a Canvas account. If your school is not yet using Canvas by Instructure, create a free [account](http://www.google.com/url?q=http%3A%2F%2Fwww.instructure.com%2Ftry-canvas&sa=D&sntz=1&usg=AFQjCNHvWNzewMmFkbNzsrITITffEOgZzw) and see how polling can be a magical experience.

*Android Devices: Polls 1.0 requires Android 4.0 or later. iOS Devices: Polls 1.0 requires iOS 7.0 or later.*

# **Main Features**

## **Create and Share Polls**

You can create polls for all of your Canvas courses. You can create opinion polls with no set answer, or create polls that require a correct response. Create as many answers as necessary. If a poll has a correct answer, click the circle to the right of the correct answer response.

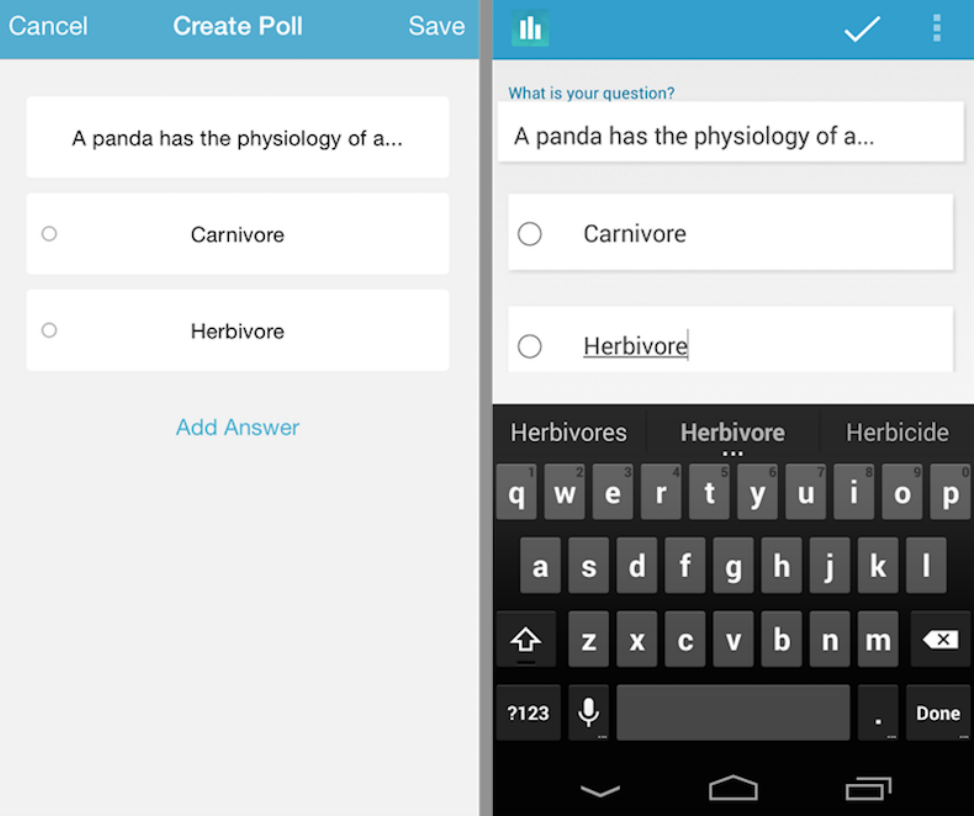

### **View Available Polls**

Before students can view the poll, you must publish the poll to a course and section. You can publish the poll to more than one course and more than one section.

Students will see available open (iOS) or current (Android) polls in their Polls app. In the Closed tab, students can also see any polls that have been closed by their instructor.

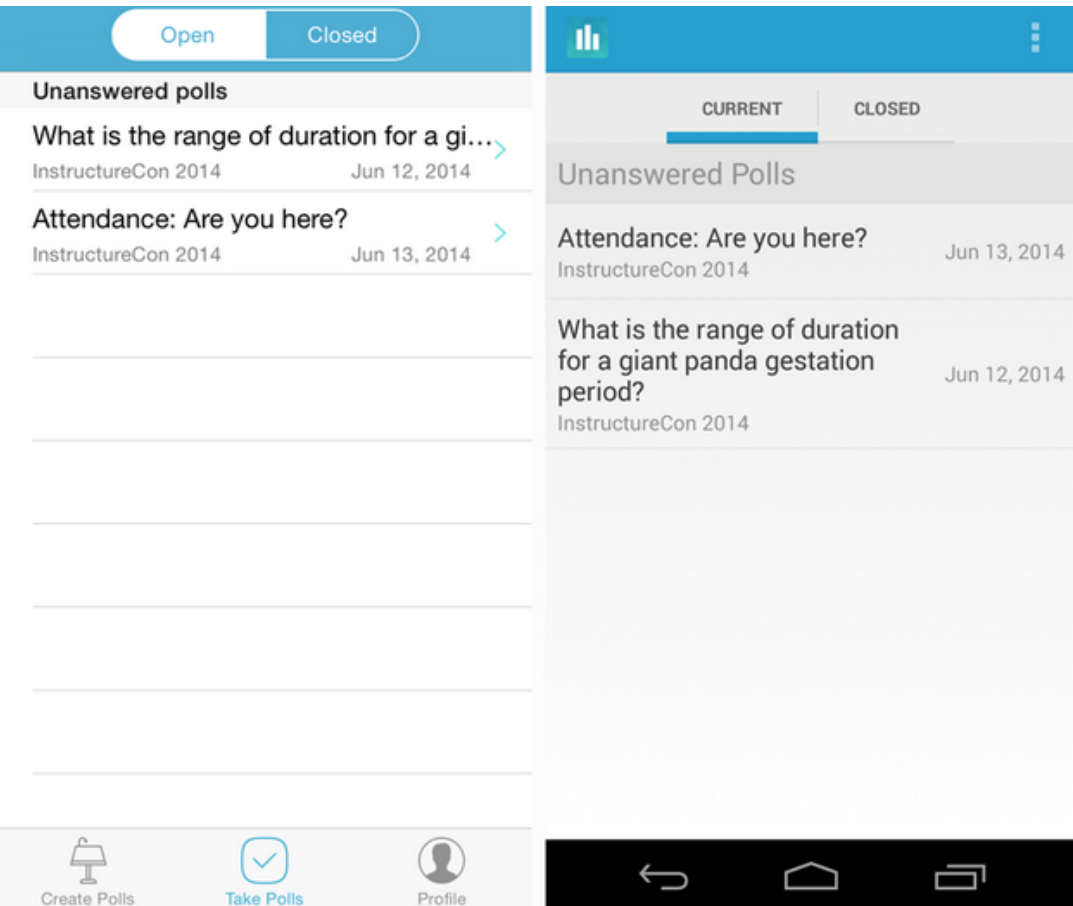

### **Take Polls & View Results**

Students can select the answer of their choice in the poll and submit their answers. You can stop the poll at any time to close the poll.

You also have the option to show students results of the poll. Click the Share link (iOS) or Share Results link (Android) to have the poll appear in the Closed poll section and show poll results. You can also choose to hide results at any time.

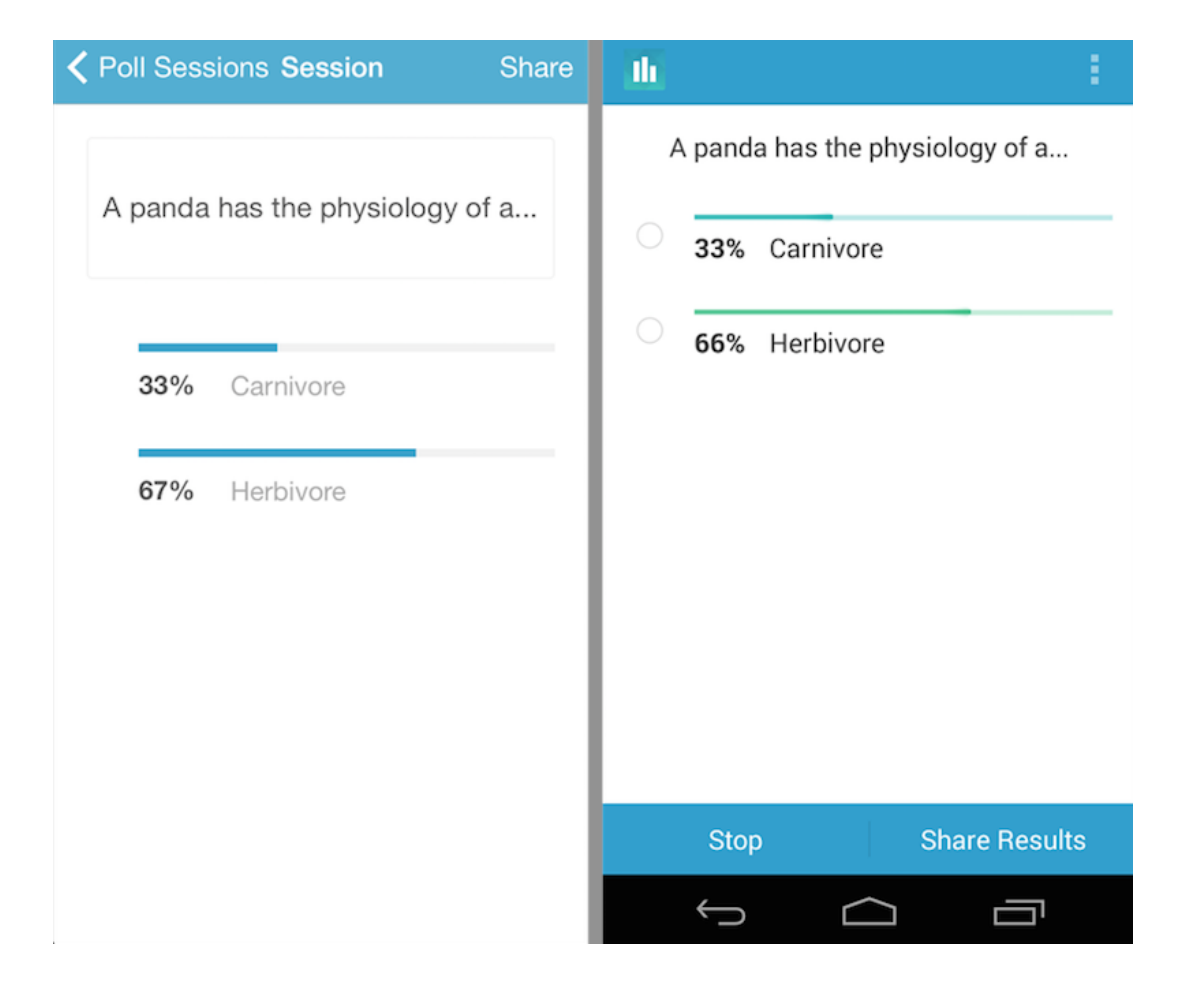